## npm

[\[Node.js\]](http://typea.info/tips/wiki.cgi?page=Node%2Ejs)

<http://qiita.com/hashrock/items/15f4a4961183cfbb2658>

### npm init

[npm](http://typea.info/tips/wiki.cgi?page=npm) init

#### package.json

 $>$  npm init This utility will walk you through creating a package.json file. It only covers the most common items, and tries to guess sensible defaults. See `npm help json` for definitive documentation on these fields and exactly what they do. Use `npm install <pkg> --save` afterwards to install a package and save it as a dependency in the package.json file. Press ^C at any time to quit. name: (commonjs\_lesson) version: (1.0.0) description: entry point: (index.js) test command: git repository: keywords: author: license: (ISC) About to write to C:\workspaces\vscode\commonjs\_lesson\package.json: { "name": "commonjs\_lesson", "version": "1.0.0", "description": "", "main": "index.js", "scripts": { "test": "echo \"Error: no test specified\" && exit 1" }, "author": "", },<br>"author": "",<br>"I i cense": "I SC" } Is this ok?

#### npm install

#### [npm](http://typea.info/tips/wiki.cgi?page=npm) しゅうちょうかい しゅうしょく しゅうしゅうしょく

<https://www.npmjs.com/> install node\_modules

npm install

save

```
http://qiita.com/msakamoto_sf/items/a1ae46979a42d6948ebd
save \alpha
```
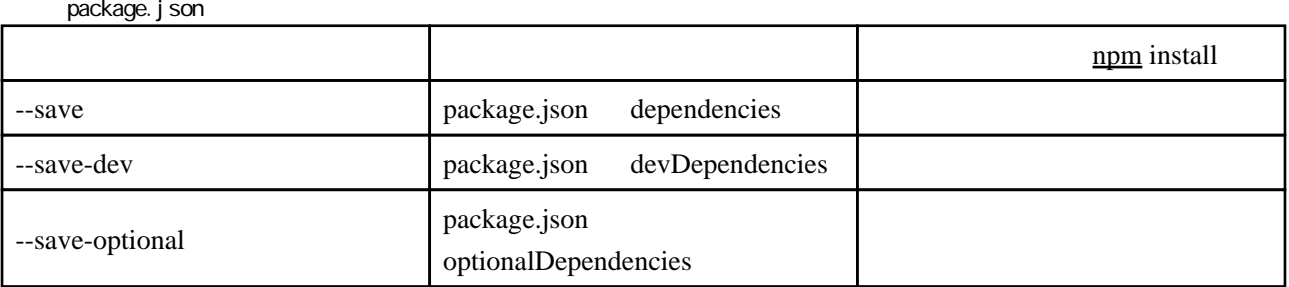

# browserify

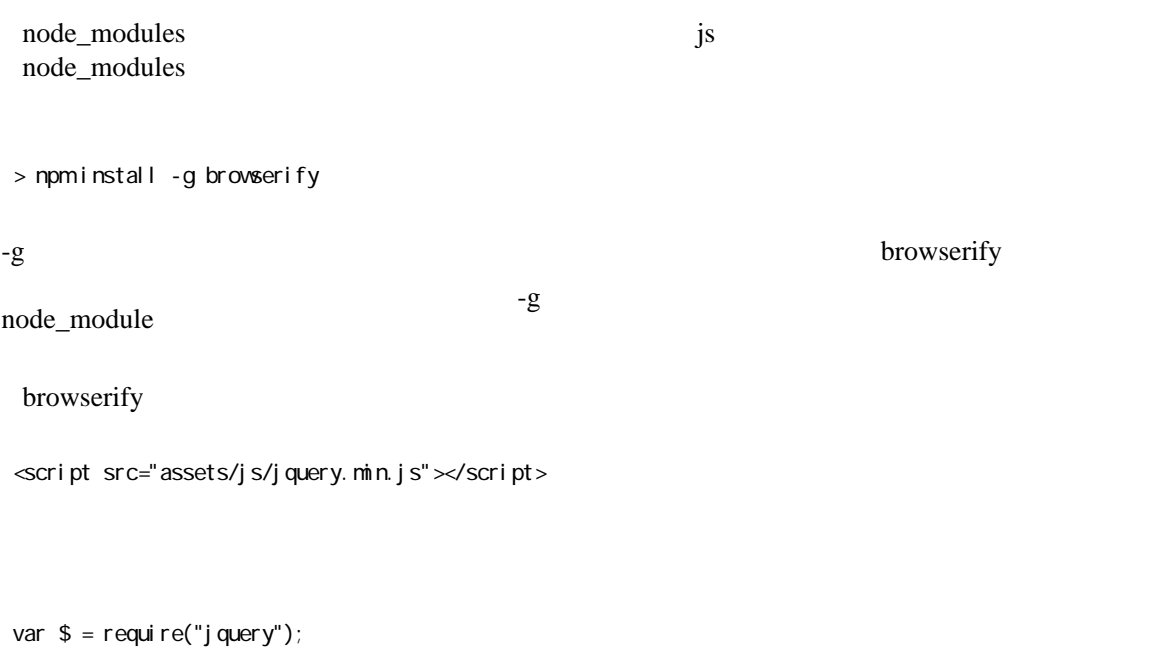

# webpack

<https://mae.chab.in/archives/2891>

## npm run

[npm](http://typea.info/tips/wiki.cgi?page=npm) scripts

package.json

```
 {
 "scripts": {
"test": "echo \"Error: no test specified\" && exit 1"
 },
 }
```
### [npm](http://typea.info/tips/wiki.cgi?page=npm) run

 > npm run Lifecycle scripts included in commonjs\_lesson: test echo "Error: no test specified" && exit 1

[npm](http://typea.info/tips/wiki.cgi?page=npm) run

- > npm run test
- > commonjs\_lesson@1.0.0 test C:\vorkspaces\vscode\commonjs\_lesson
- > echo "Error: no test specified" && exit 1
- "Error: no test specified"